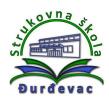

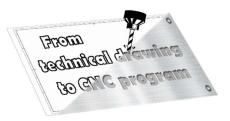

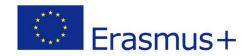

Name of unit: **Producing a sprocket** 

Field of education: **Mechanical engineering** 

Professional qualification: **CNC operator** 

Exercise:

**Technical drawing of a sprocket** 

Variant:

Sprocket 2

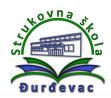

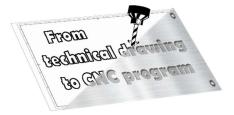

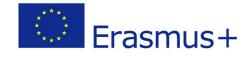

## **Instructions for exercise:**

According to the workshop drawing try to do the following:

- Draw the 3D model of a finished part in Autodesk Fusion 360 software.
- Set the coordinate system and raw material.
- Choose all needed operations.
- Adjust the tool.
- Check through the simulation if everything works fine.
- Export the G-code for the drawn part.

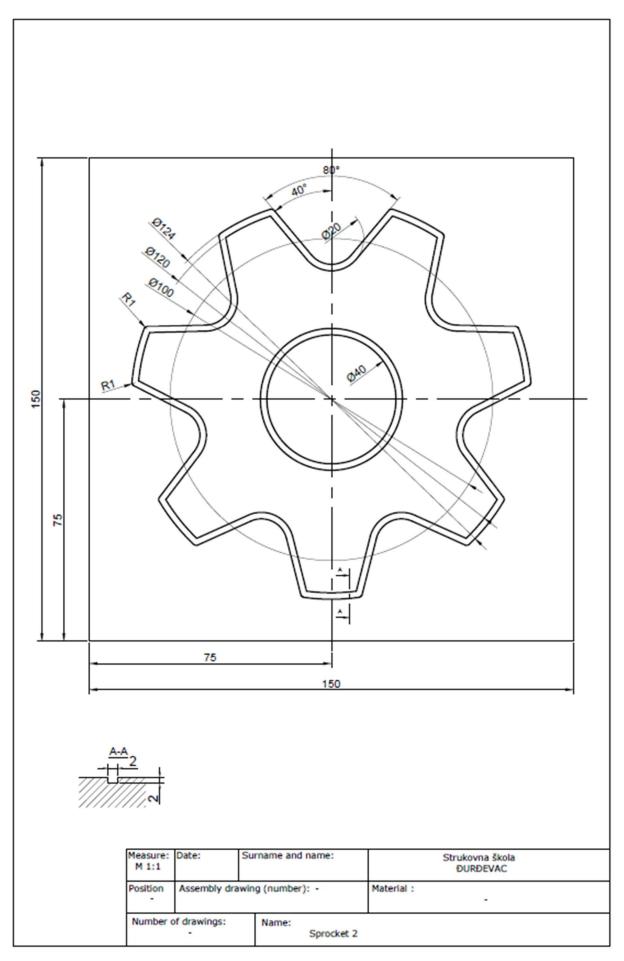